# Cisco IOS XR7でのSMUのインストール

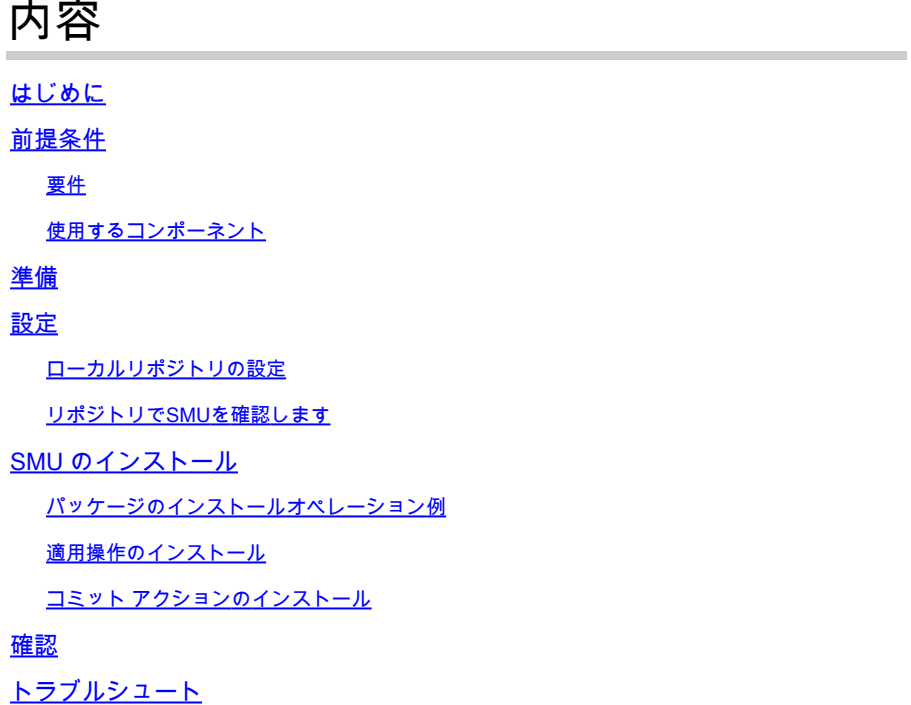

# はじめに

このドキュメントでは、Cisco IOS® XR7ソフトウェアバージョンを実行するルータのソフトウェ アメンテナンスアップデート(SMU)のインストールについて説明します。

注:Cisco IOS XR7(Lindtとも呼ばれる)は、XRソフトウェアアーキテクチャの進化です。 現在は、Cisco 8000、NCS 540L、およびNCS-57B1シリーズに適用できます。ソフトウェ アリリースには番号7を含めることができますが、cXRまたはeXRソフトウェアアーキテク チャに従います(たとえば、ASR 9000 XR 7.5.2リリースはXR7アーキテクチャではありませ ん)。詳細については[、ここ](https://www.cisco.com/c/en/us/products/collateral/ios-nx-os-software/ios-xr-software/datasheet-c78-743014.html)のデータシートを参照してください。

## 前提条件

### 要件

次の項目に関する知識があることが推奨されます。

- Cisco IOS XR7ソフトウェアをインストールするワークフロー
	- Cisco IOS XR7での操作のインストールとアップグレードプロセスのためのリポジトリのセ ットアップ

使用するコンポーネント

このドキュメントの情報は、Cisco IOS XR7を実行するすべてのルータに基づいています。

このドキュメントの情報は、特定のラボ環境にあるデバイスに基づいて作成されました。このド キュメントで使用するすべてのデバイスは、クリアな(デフォルト)設定で作業を開始していま す。本稼働中のネットワークでは、各コマンドによって起こる可能性がある影響を十分確認して ください。

### 準備

- [シスコのソフトウェアダウンロード](https://software.cisco.com/download/home)ページからSMUファイルをダウンロードします。
- scpコマンドを使用して、これらのSMUファイルをPCからルータにコピーします (harddisk:/<path-to-repository>の後ろにコマンドを入力します)。

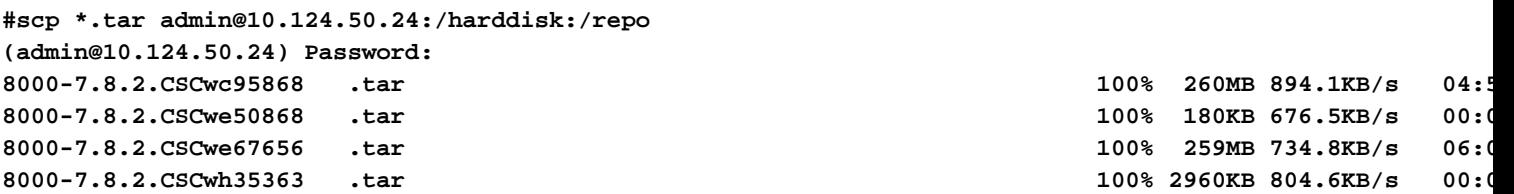

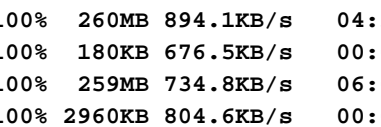

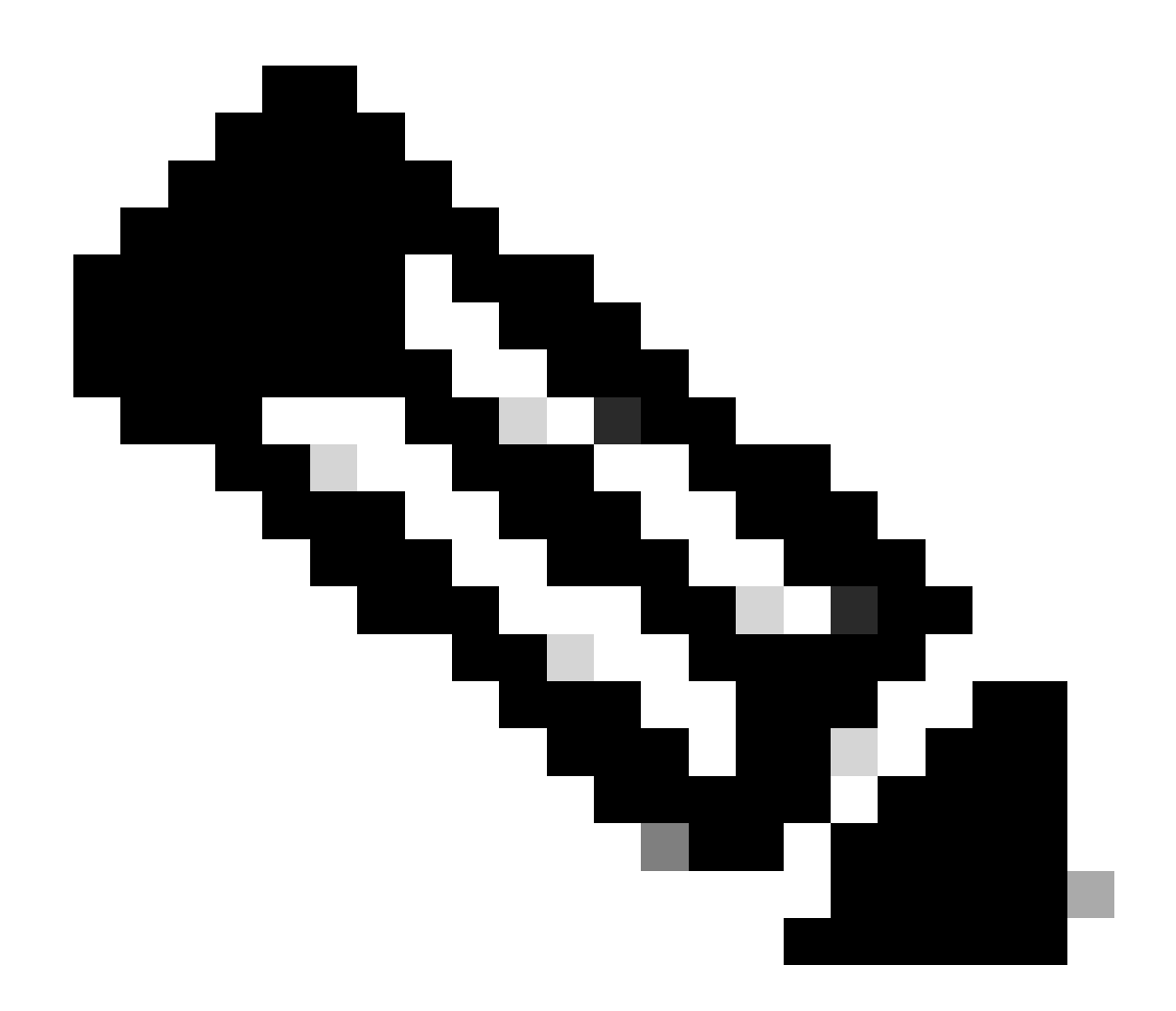

**注**:ルータでのコピー操作を使用して、FTP/TFTPなどのリモートサーバからファイルをコピーすることもできます。 次に、導入されたcopyコマンドを<u>示</u>します。

ルータにログインし、2つの単純なシェルスクリプトを使用して、アップロードするすべてのSMUファイルを圧縮解除しま •す。

RP/0/RP0/CPU0:8201#run [node0\_RP0\_CPU0:~]\$cd /harddisk:/repo/ [node0\_RP0\_CPU0:/harddisk:/repo]\$ls -al total 534524 drwxr-xr-x. 3 root root 4096 Feb 8 12:50 . drwxrwxrwx. 19 root root 4096 Feb 8 12:41 .. -rwxr-xr-x. 1 root root 272168960 Feb 8 11:43 8000-7.8.2.CSCwc95868 .tar -rwxr-xr-x. 1 root root 184320 Feb 8 11:43 8000-7.8.2.CSCwe50868 .tar -rwxr-xr-x. 1 root root 271953920 Feb 8 11:49 8000-7.8.2.CSCwe67656 .tar -rwxr-xr-x. 1 root root 3031040 Feb 8 11:49 8000-7.8.2.CSCwh35363 .tar [node0\_RP0\_CPU0:/harddisk:/repo]\$ [node0\_RP0\_CPU0:/harddisk:/repo]\$for tar in \*.tar; do tar -xvf \$tar; done 8000-7.8.2.CSCwc95868 .txt 8000-x86\_64-7.8.2-CSCwc95868.tgz 8000-7.8.2.CSCwe50868 .txt 8000-x86\_64-7.8.2-CSCwe50868.tgz 8000-7.8.2.CSCwe67656 .txt 8000-x86\_64-7.8.2-CSCwe67656.tgz 8000-7.8.2.CSCwh35363 .txt 8000-x86\_64-7.8.2-CSCwh35363.tgz [node0\_RP0\_CPU0:/harddisk:/repo]\$ [node0\_RP0\_CPU0:/harddisk:/repo]\$for tgz in \*.tgz; do tar -xvf \$tgz; done 8000-x86\_64-7.8.2-CSCwc95868/ 8000-x86\_64-7.8.2-CSCwc95868/8101-32h-cpa-sb-x86-7.8.2v1.0.4-r0.corei7\_64.rpm 8000-x86\_64-7.8.2-CSCwc95868/8102-64h-cpa-sb-x86-7.8.2v1.0.4-r0.corei7\_64.rpm 8000-x86\_64-7.8.2-CSCwc95868/8111-32eh-cpa-sb-x86-7.8.2v1.0.4-r0.corei7\_64.rpm 8000-x86\_64-7.8.2-CSCwc95868/8201-32fh-cpa-sb-x86-7.8.2v1.0.4-r0.corei7\_64.rpm 8000-x86\_64-7.8.2-CSCwc95868/8201-cpa-sb-x86-7.8.2v1.0.4-r0.corei7\_64.rpm

#### **設定**

**ロ**ーカルリポジトリ**の設定**

RP/0/RP0/CPU0:8201(config)#install RP/0/RP0/CPU0:8201(config-install)#repository local-repo RP/0/RP0/CPU0:8201(config-repository)#url file:///harddisk:/repo/ RP/0/RP0/CPU0:8201(config-repository)#commit

**リポジトリでSMUを確認します**

• SMUが修正するコンポーネントを確認します。

RP/0/RP0/CPU0:8201#show install available Trying to access repositories...

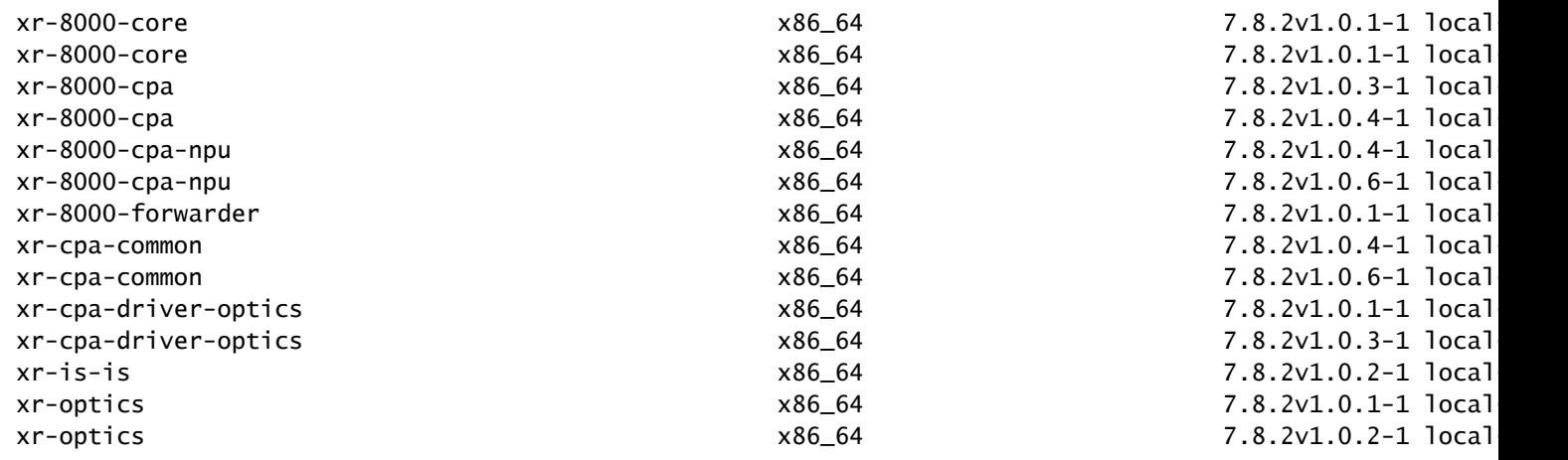

• ローカルリポジトリに以下が含まれているSMU IDを確認します。

RP/0/RP0/CPU0:8201#show install fixes available Trying to access repositories...

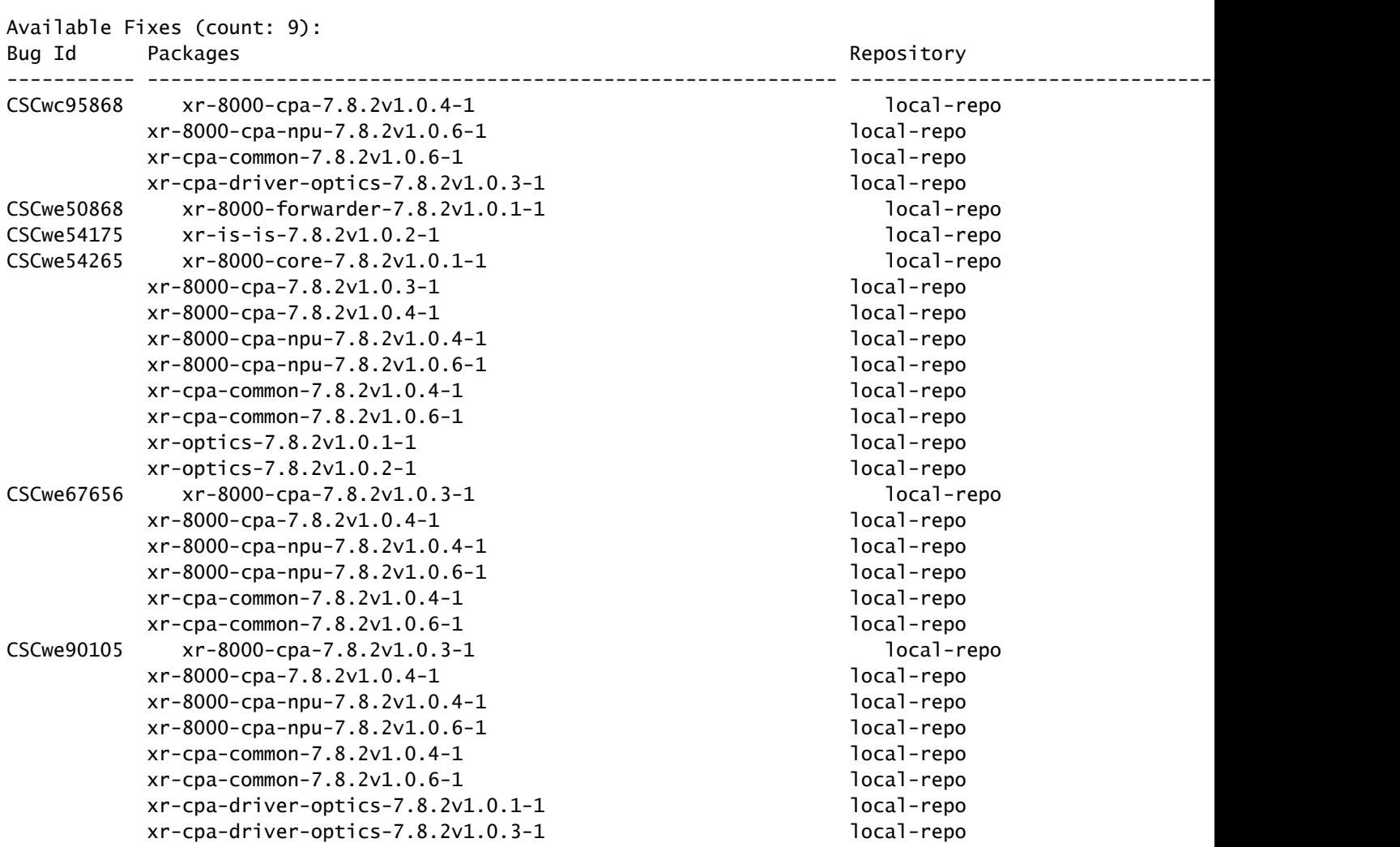

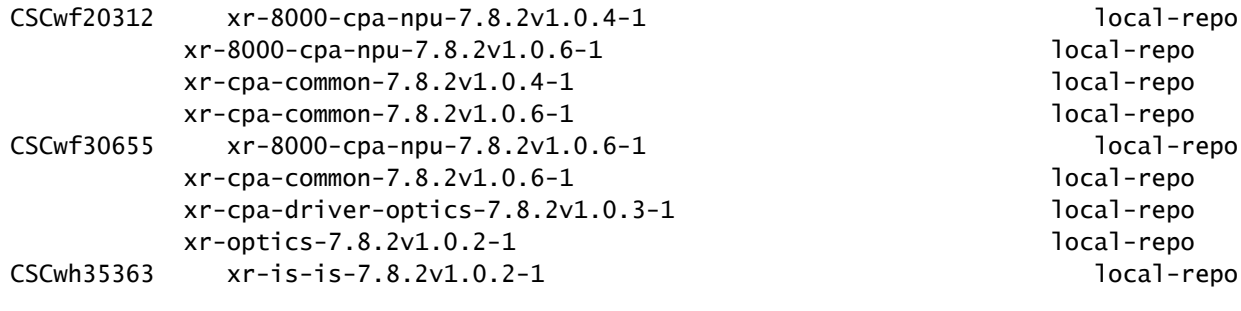

**SMU のインスト**ール

SMUのアクティブ化には、次の3つの操作手順が必要です。

1. **install package**コマンドを使用してSMUをファイルシステムに追加します。

- **install apply**コマンドを使用してシステムでSMUをアクティブ化します(SMUがリロードに必要なSMUである場合、このス 2. テップではルータのリロードが必要です)。
- 3. SMUが適用された後、**install commit**を忘れないでください。

**パッケ**ージ**のインスト**ールオペレーション**例**

SMUをファイルシステムに追加するには、次の3つの方法があります。

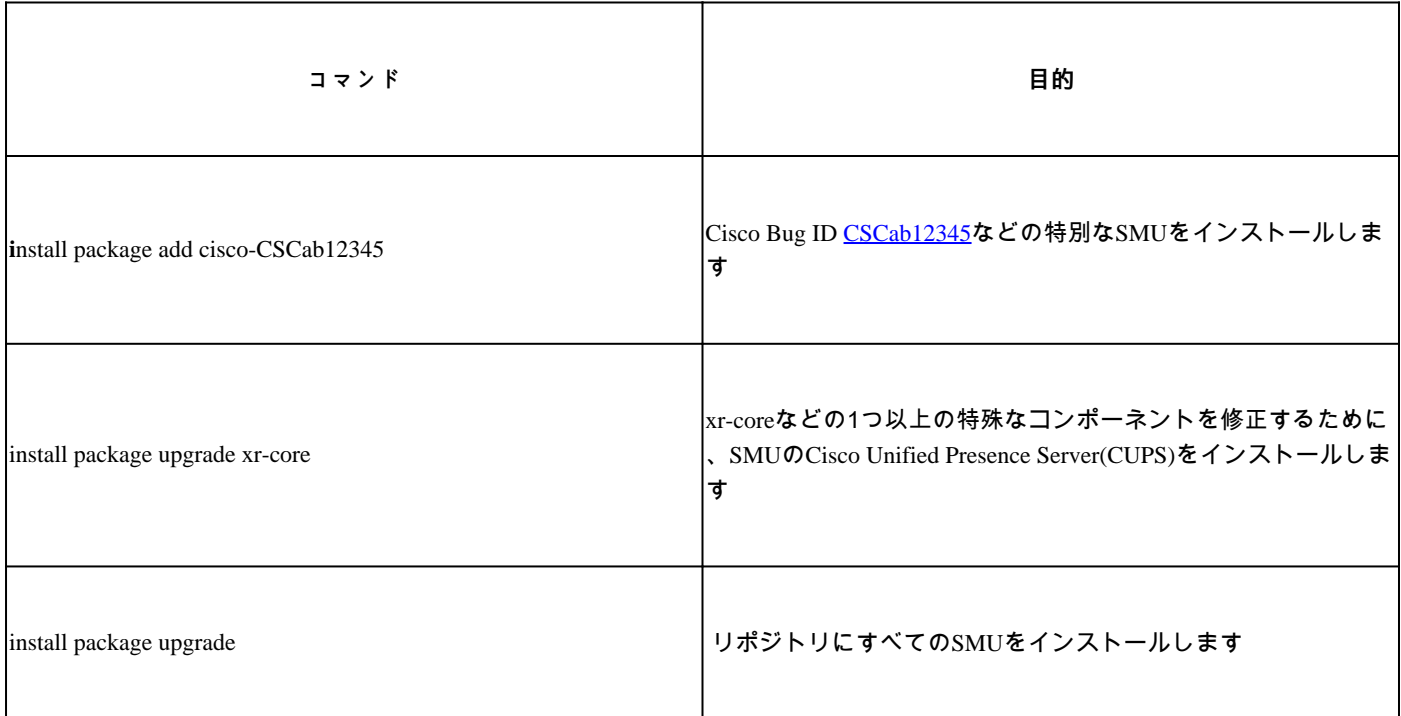

リポジトリにすべてのSMUをインストールする例を次に示します。

RP/0/RP0/CPU0:8201#install package upgrade Thu Feb 8 13:16:48.087 +08 Install upgrade operation 1.1.1 has started Install operation will continue in the background RP/0/RP0/CPU0:8201#show install request Thu Feb 8 13:17:25.744 +08

User request: install package upgrade Operation ID: 1.1.1 State: In progress since 2024-02-08 13:16:48 UTC+08:00

Current activity: Verify input and download to internal repository if needed Next activity: Veto check Time started: 2024-02-08 13:16:57 UTC+08:00

No per-location information.

#### **適用操作のインスト**ール

SMUがシステムへの追加に成功すると、show install request の出力に状態が成功と表示されます。

RP/0/RP0/CPU0:8201#show install request Thu Feb 8 13:31:19.943 +08 User request: install package upgrad

その後、**install apply**コマンドでSMUをアクティブ化できます。

RP/0/RP0/CPU0:8201#install apply synchronous Thu Feb 8 13:35:18.600 +08 Once the packaging dependencies

コミット アクションのインストール

SMUのアクティブ化をリロード間で持続させるには、**install commit**コマンドを使用して変更を確定する必要があります。 ランダム データの例は次のとおりです。

RP/O/RPO/CPUO:8201#show install active summary Thu Feb 8 13:46:09.237 +08 Active Packages: XR: 201 All:

show install requestコマンドを使用してコミット状態を確認することもできます。

RP/0/RP0/CPU0:8201#show install request Thu Feb 8 13:47:56.727 +08 User request: install commit Operati

#### 確認

commitソフトウェアとアクティブなソフトウェアを確認するには、次のコマンドを使用します。通常、ハッシュ値は等しくなりま す。

そうでない場合は、**install commit**を忘れることができます。

RP/0/RP0/CPU0:8201#show install committed summary | in Hash Thu Feb 8 13:49:32.854 +08 Software Hash: a

トラブルシュート

インストールプロセス、ステータス、エラーの有無を理解するのに役立つコマンドがいくつかあります。

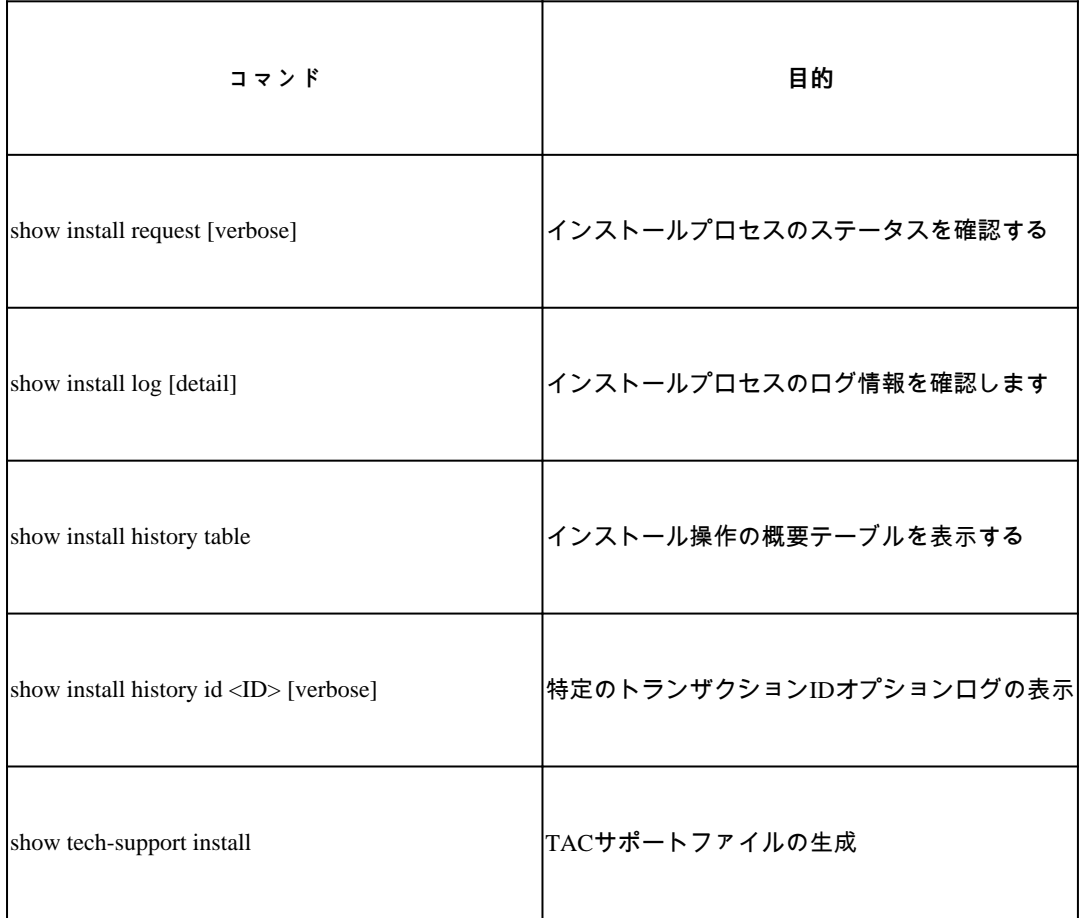

翻訳について

シスコは世界中のユーザにそれぞれの言語でサポート コンテンツを提供するために、機械と人に よる翻訳を組み合わせて、本ドキュメントを翻訳しています。ただし、最高度の機械翻訳であっ ても、専門家による翻訳のような正確性は確保されません。シスコは、これら翻訳の正確性につ いて法的責任を負いません。原典である英語版(リンクからアクセス可能)もあわせて参照する ことを推奨します。